# **PLANO**-MASTER

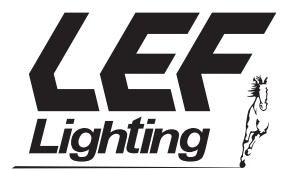

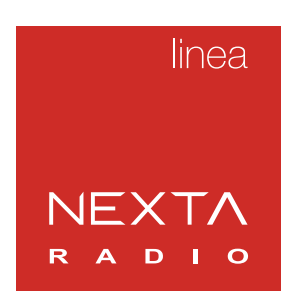

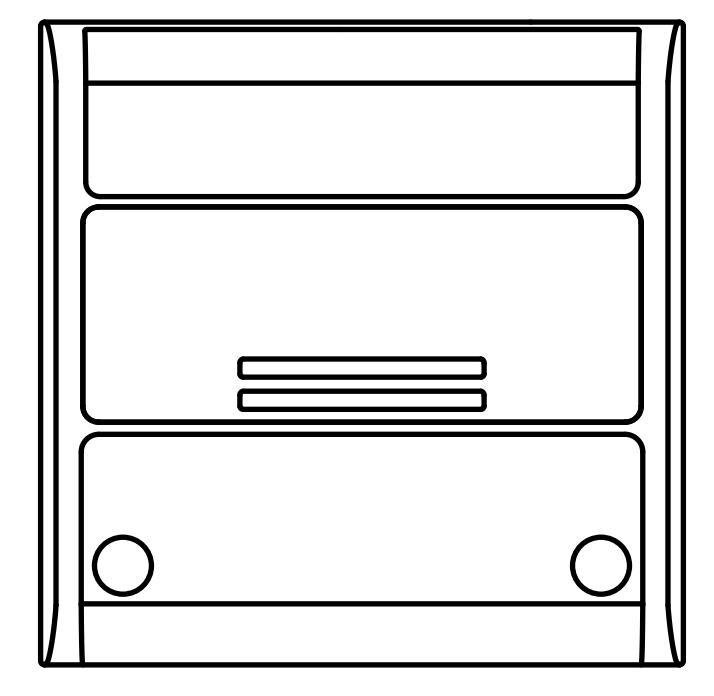

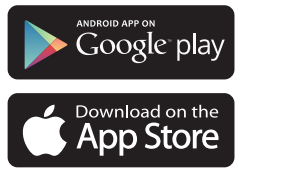

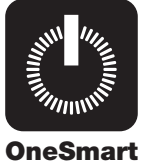

**Centrale di comando per led in tensione monocolore o bianco dinamico o RGB/W (tipo di led impostabile con procedura).**

**Alimentazione 12-24Vdc, uscita: segnale per centrale extender di potenza. Ricevente 433.92 MHz per trasmettitori radio. Connessione Wi Fi per applicazione "OneSmart"**

# **INDICE**

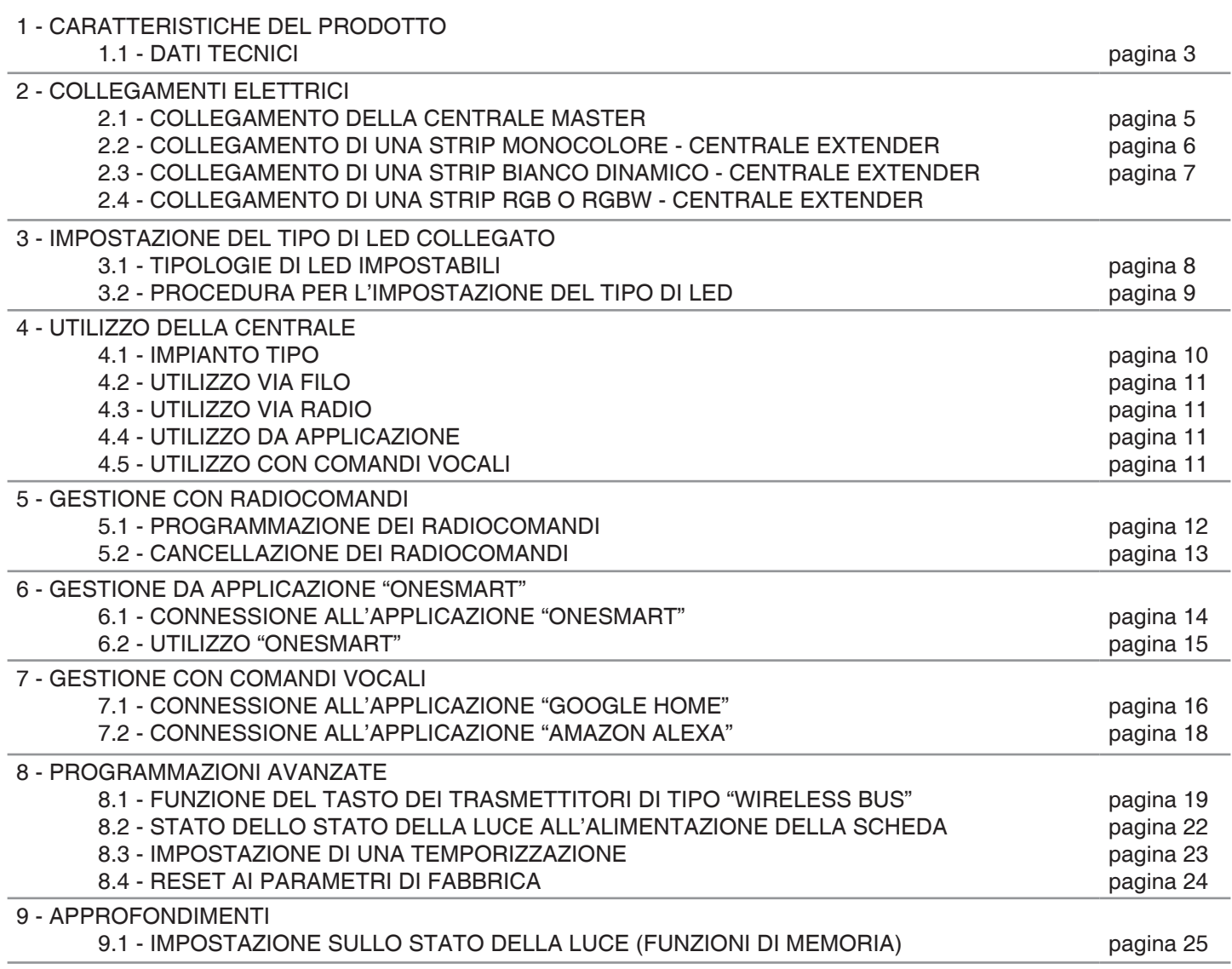

# **1 - CARATTERISTICHE DEL PRODOTTO**

# **1.1 DATI TECNICI**

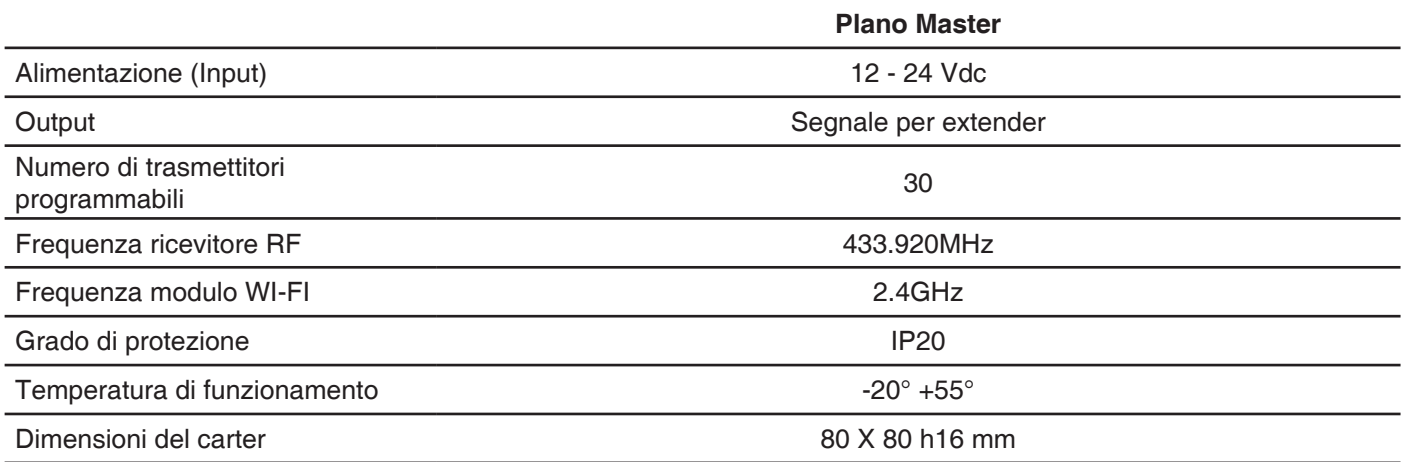

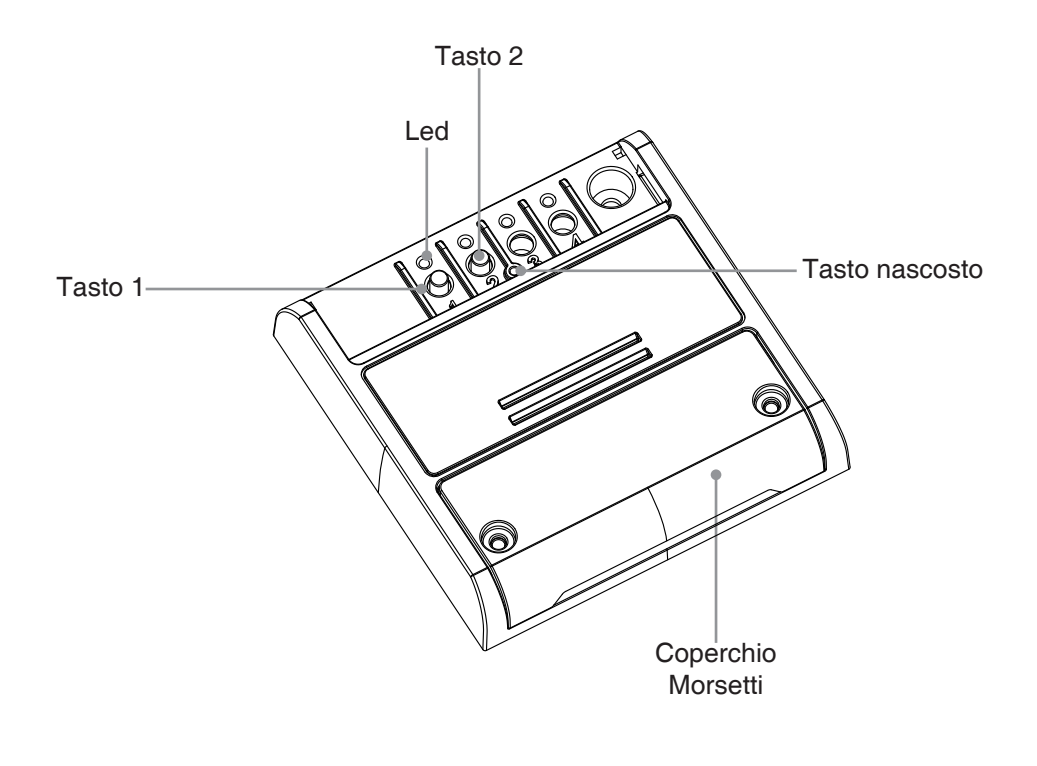

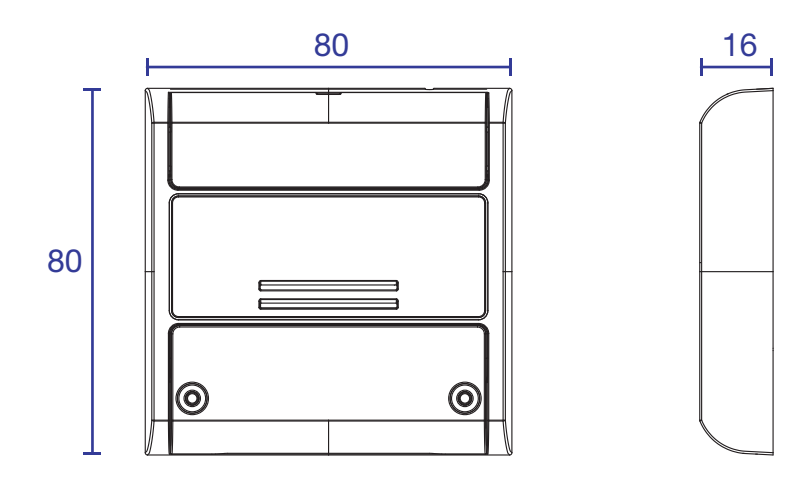

# **2 - COLLEGAMENTI ELETTRICI**

Questa centrale è in grado di pilotare strip led monocolore, bianco dinamico, RGB o RGBW.

Di default il funzionamento è impostato per una strip monocolore. Se si utilizza una tipologia di strip differente eseguire la procedura di paragrafo 3.

# **AVVERTENZE**

- L'installazione deve essere eseguita esclusivamente da personale tecnico qualificato nel rispetto delle normative elettriche e delle norme di sicurezza vigenti.
- Tutti i collegamenti devono essere eseguiti in assenza di tensione elettrica.
- Servirsi di cavi adeguati.
- Non tagliare l'antenna
- Prevedere nella linea elettrica che alimenta il prodotto un dispositivo di disconnessione opportunamente dimensionato
- Smaltire i materiali di rifiuto nel pieno rispetto della normativa locale.
- Non superare i limiti di carico indicati e utilizzare alimentatori correttamente dimensionati con il carico e protetti.

# **2.1 COLLEGAMENTO DELLA CENTRALE MASTER**

La centrale master viene utilizzata per gestire gli slave. Non è prevista la connessione del carico

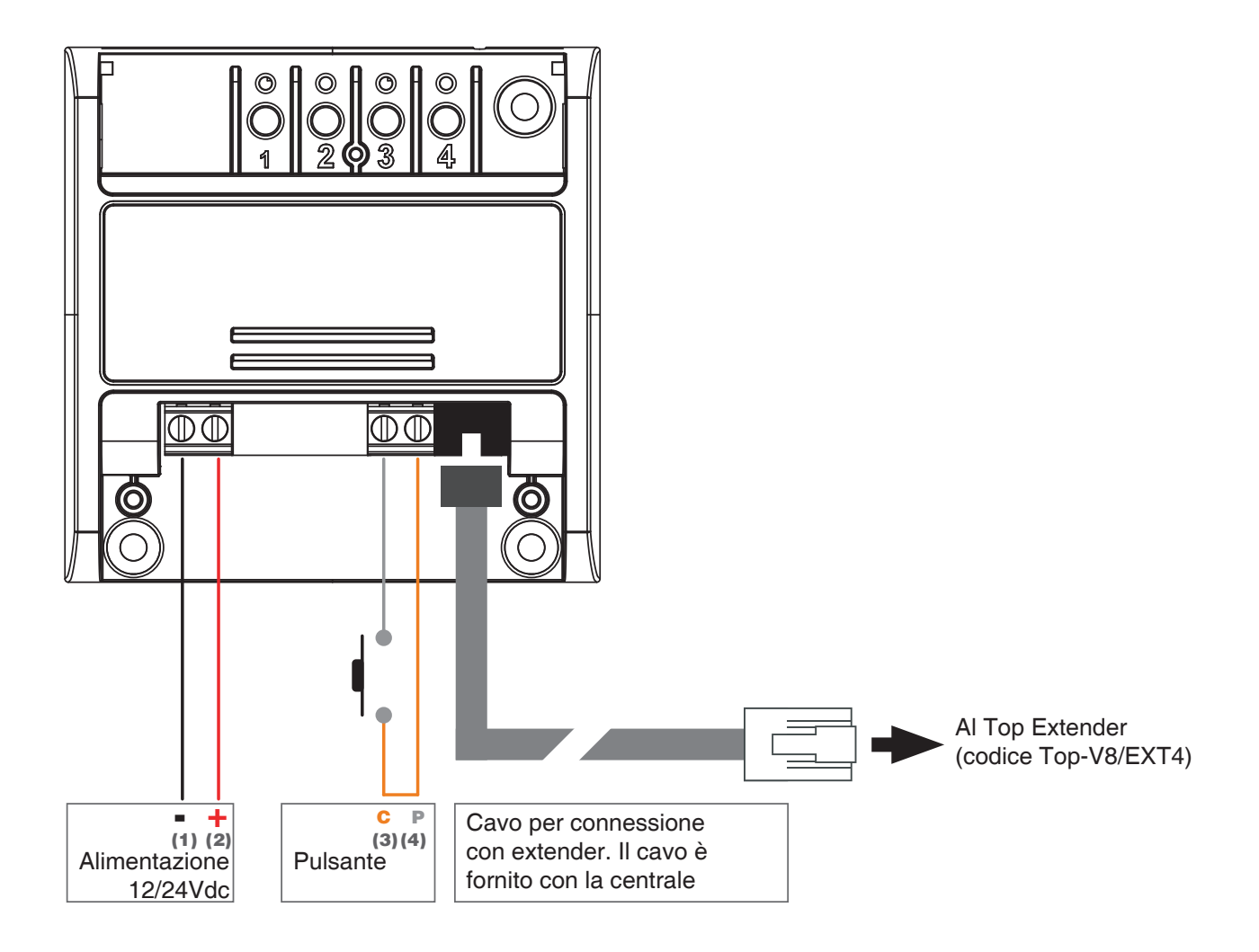

# **ATTENZIONE:**

• Il sistema per funzionare ha bisogno di collegare almeno uno slave, vedi paragrafi seguenti.

# **2.2 COLLEGAMENTO DI UNA STRIP MONOCOLORE**

Con le impostazioni di default la centrale è impostata per controllare una strip monocolore.

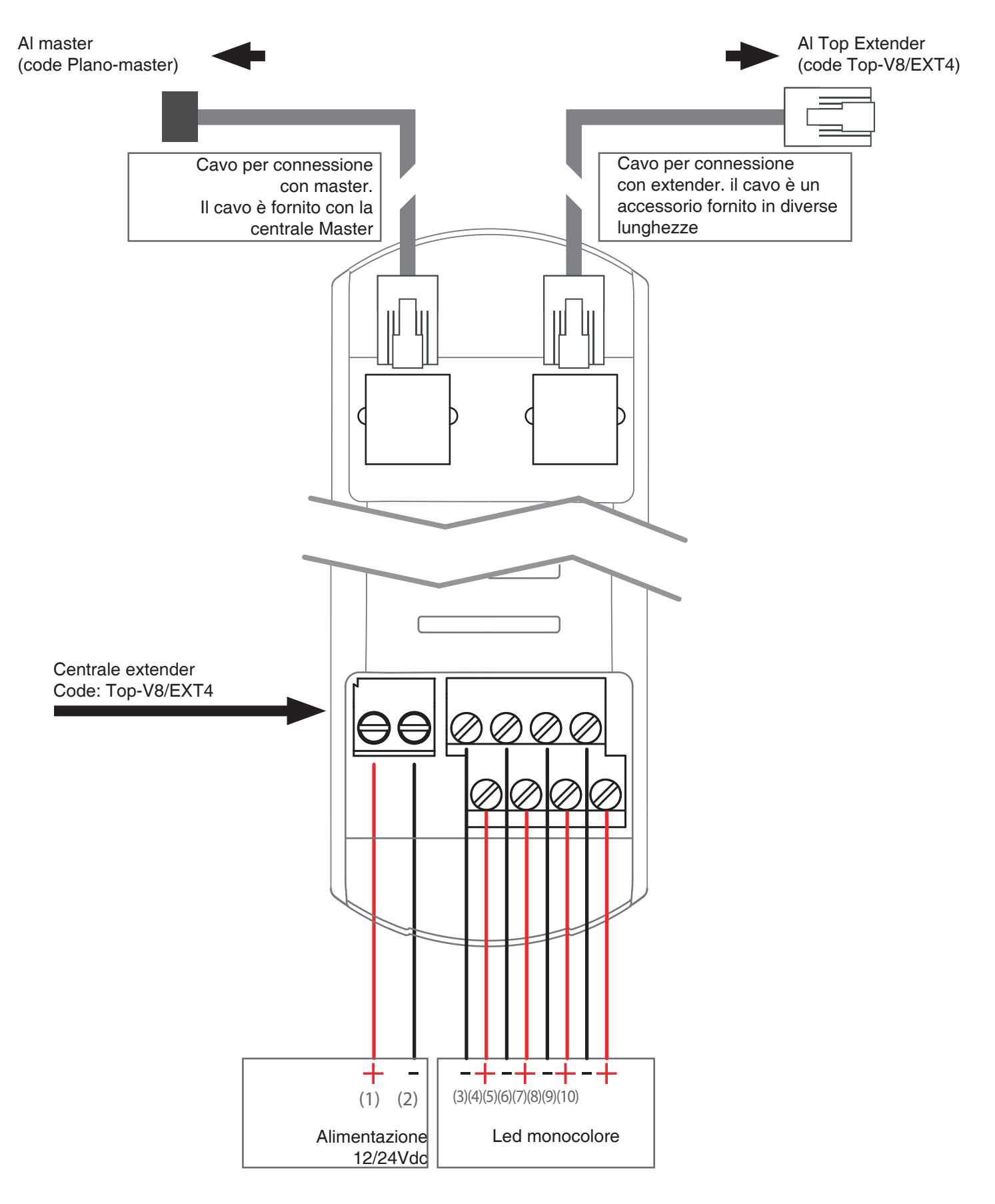

# **ATTENZIONE:**

- Collegare massimo 8A per uscita e massimo 24A totali
- Il funzionamento delle uscite è sincronizzato

# **2.3 COLLEGAMENTO DI UNA STRIP BIANCO DINAMICO**

Con le impostazioni di default la centrale master è impostata per controllare una strip monocolore. Modificare l'impostazione in "Bianco dinamico modo 1" o "Bianco dinamico modo 2" con la procedura di paragrafo 3.

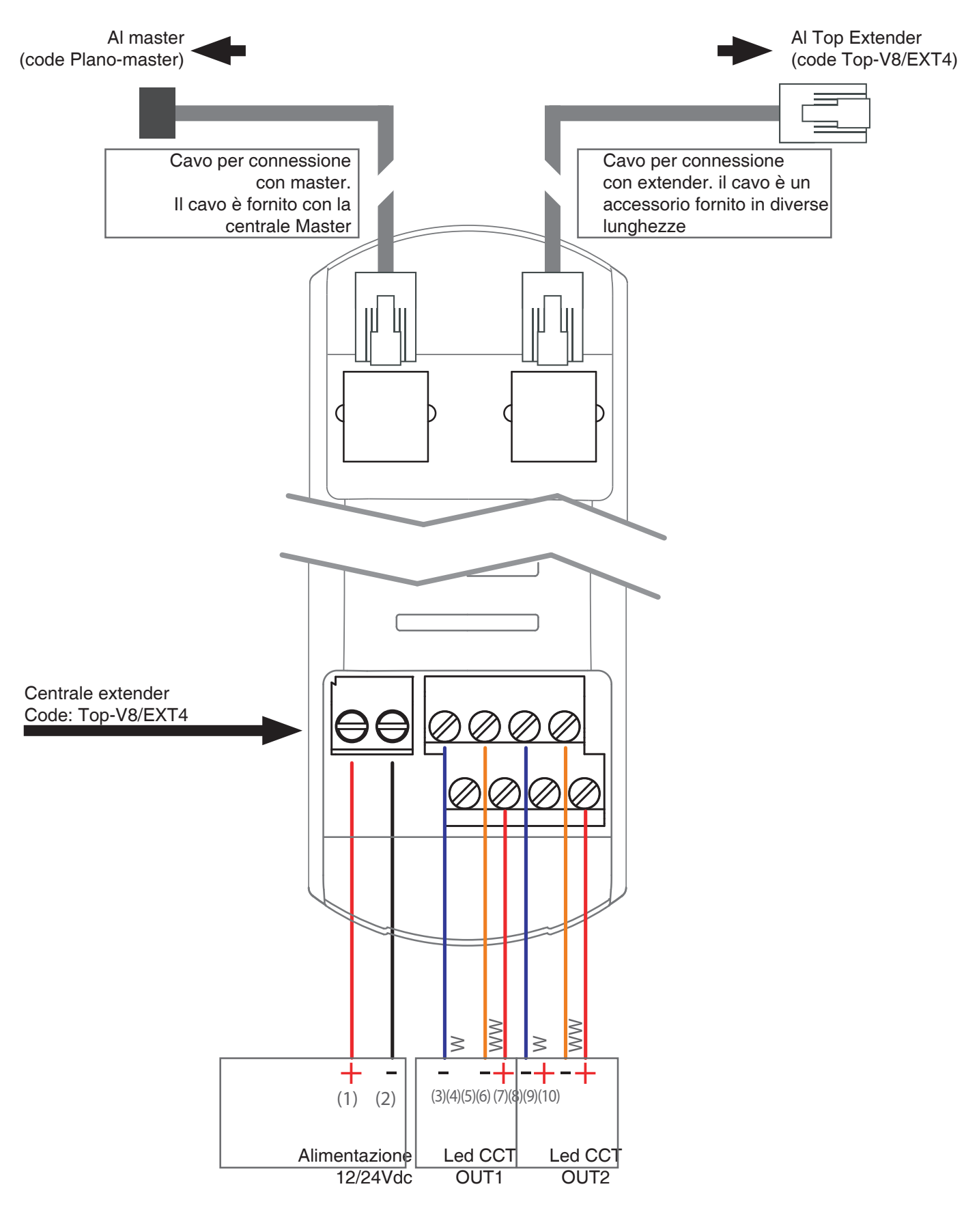

# **ATTENZIONE:**

- Collegare massimo 8A per uscita e massimo 24A totali
- Il funzionamento delle uscite è sincronizzato

# **2.4 COLLEGAMENTO DI UNA STRIP RGB O RGBW**

Con le impostazioni di default la centrale master è impostata per controllare una strip monocolore. Modificare l'impostazione in "RGB", "RGBW modo 1" o "RGBW modo 2" con la procedura di paragrafo 3.

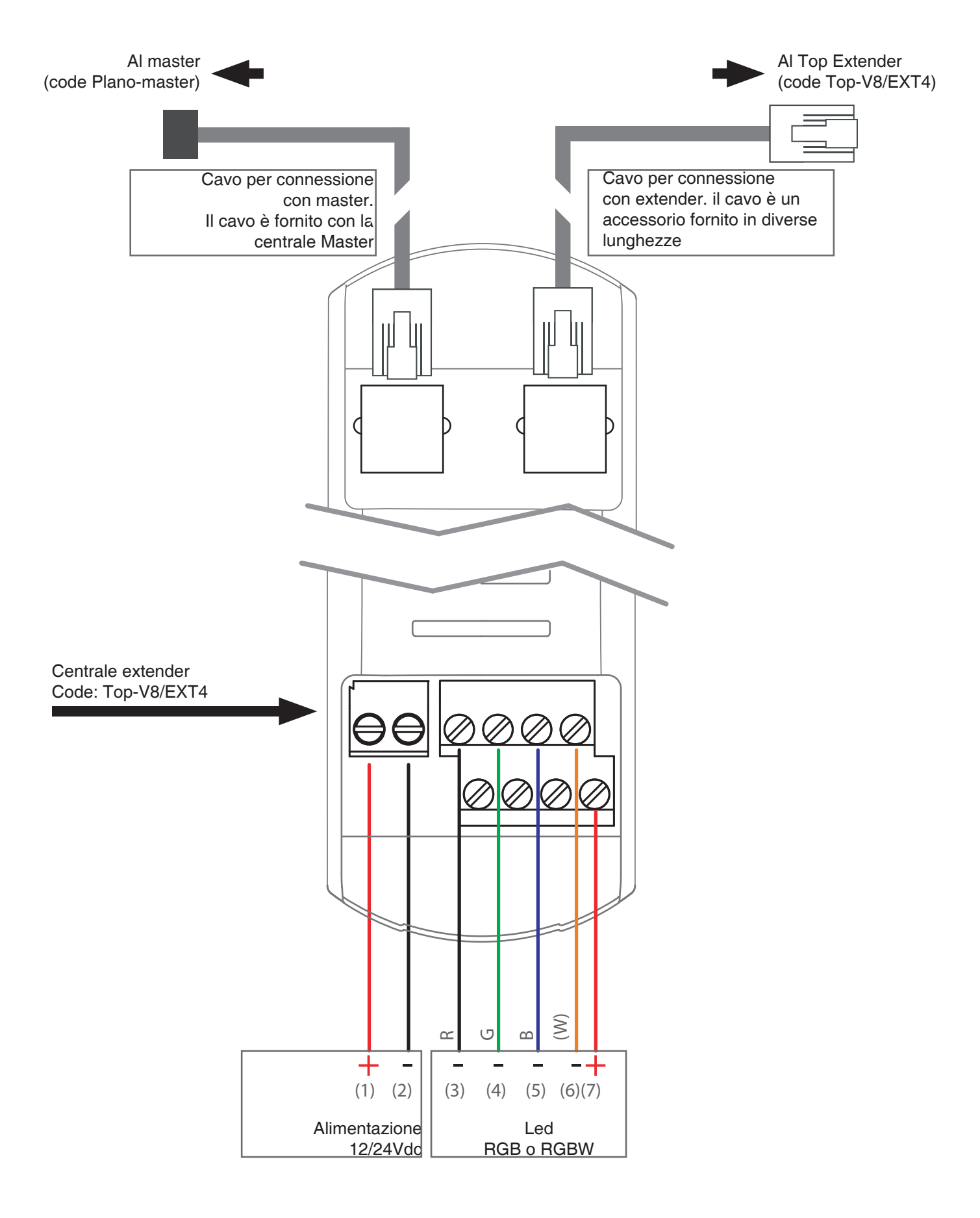

#### **ATTENZIONE:**

• Collegare massimo 8A per uscita e massimo 24A totali

# **3 - IMPOSTAZIONE DEL TIPO DI LED COLLEGATO**

Default: led monocolore.

Con questa procedura è possibile cambiare il tipo di led collegato.

# ATTENZIONE:

- La procedura di associazione all'applicazione OneSmart (vedi paragrafo 6) deve essere rifatta ogni volta che viene cambiato il tipo di carico.

# **3.1 - TIPOLOGIE DI LED IMPOSTABILI**

# **1. MONOCOLORE**

- La centrale viene impostata per gestire 4 strip led monocolore con funzionamento sincronizzato

# **2. BIANCO DINAMICO MODO 1**

- La centrale viene impostata per gestire 2 strip led bianco dinamico con funzionamento sincronizzato.

La gestione del bianco è la seguente:

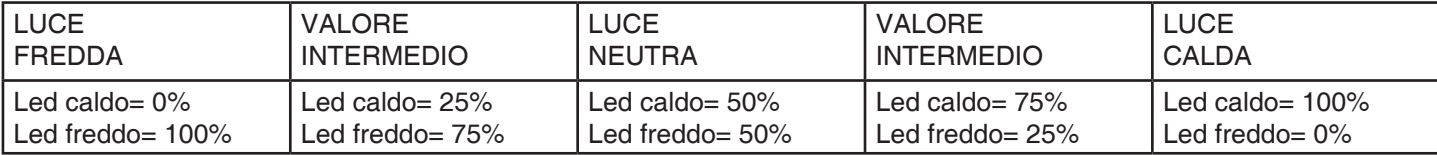

# **3. BIANCO DINAMICO MODO 2**

- La centrale viene impostata per gestire 2 strip led bianco dinamico con funzionamento sincronizzato.

La gestione del bianco è la seguente:

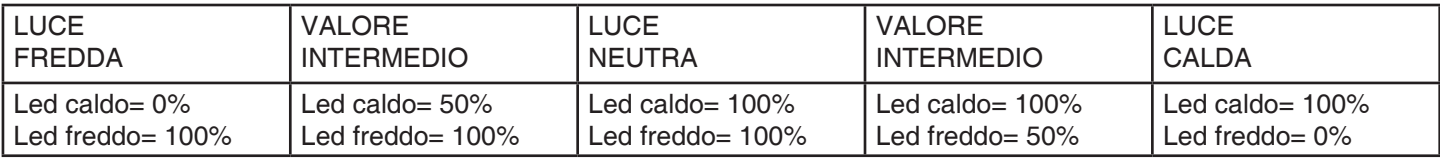

# **4. RGB**

- La centrale viene impostata per gestire 1 strip RGB. Rispetto alle altre modalità per strip RGB, il bianco viene ottenuto con la somma delle prime tre uscite (R, G e B)

# **5. RGBW MODO 1**

- La centrale viene impostata per gestire 1 strip RGBW. Rispetto alle altre modalità per strip RGB, il bianco viene ottenuto con la quarta uscita (W)

# **6. RGBW MODO 2**

- La centrale viene impostata per gestire 1 strip RGBW. Rispetto alle altre modalità per strip RGB, il bianco viene ottenuto con la somma delle prime tre uscite (R, G e B) e della quarta uscita (W)

ATTENZIONE: in base all'impostazione del tipo di carico può essere necessario un dimensionamento differente dell'alimentatore

# **3.2 - PROCEDURA PER L'IMPOSTAZIONE DEL TIPO DI LED**

# **PROCEDURA**

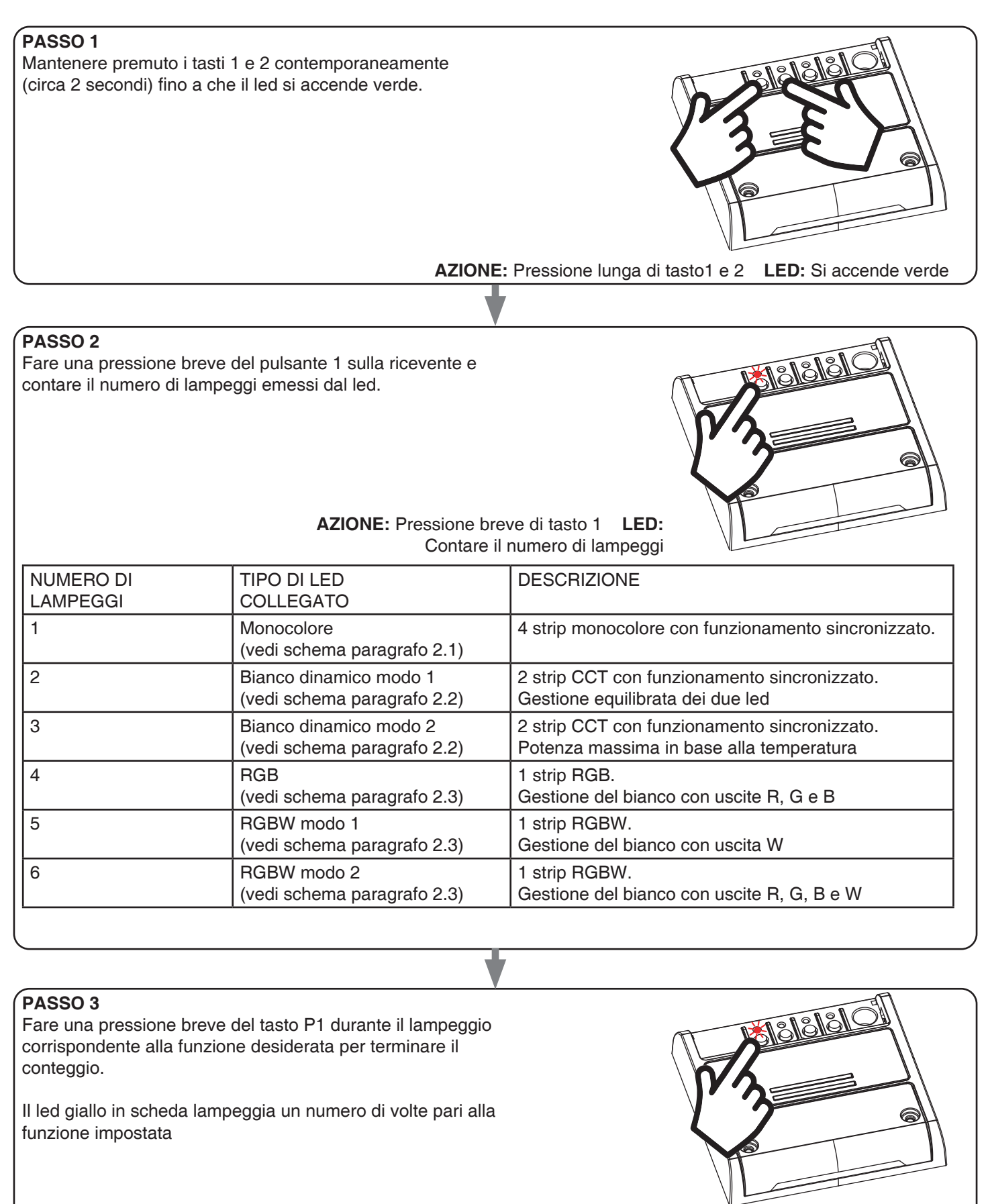

**AZIONE:** Pressione breve di tasto 1 **LED:** Lampeggia giallo

ATTENZIONE: se durante il passo 3 non viene confermata nessuna impostazione, la centrale mantiene il tipo di carico impostato precedentemente

# **4 - UTILIZZO DELLA CENTRALE**

# **4.1 IMPIANTO TIPO**

Il sistema può essere pilotato da pulsante filare, trasmettitore, applicazione o comandi vocali.

L'impianto può funzionare anche con solo comandi radio o solo applicazione.

Invece per utilizzare i comandi vocali è necessario aver completato almeno la configurazione dell'applicazione.

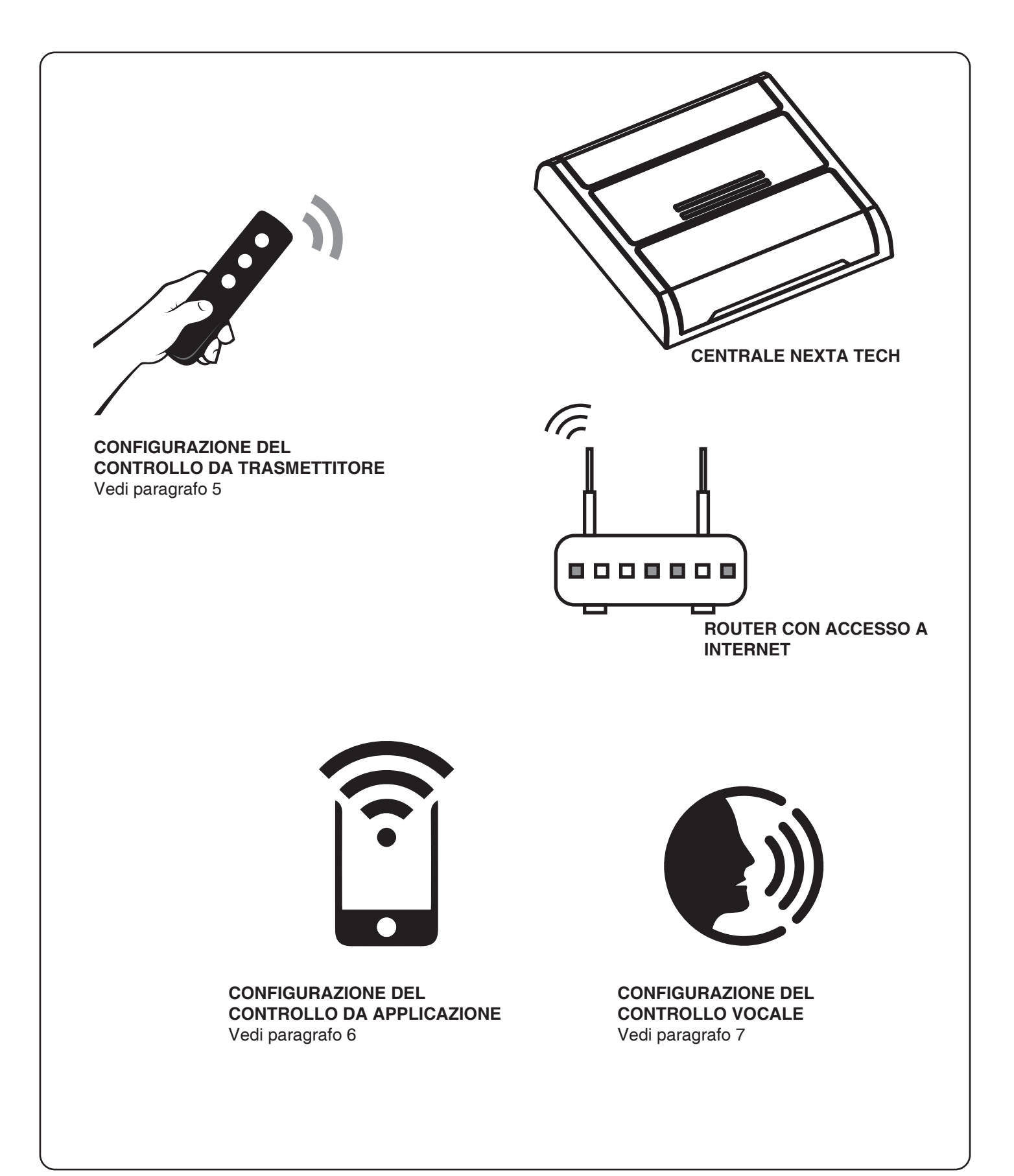

# **4.2 UTILIZZO VIA FILO**

In base al tipo di carico impostato il pulsante avrà diverse funzioni. Vedi paragrafo 2 per i dettagli.

# **4.3 UTILIZZO VIA RADIO**

Per comandare la luce via radio si deve disporre di trasmettitori compatibili e quindi fare la procedura di associazione,vedi paragrafo 5.

Le modalità di comando del trasmettitore dipendono dal modello di trasmettitore utilizzato.

Se il trasmettitore è di tipo generico il suo funzionamento dipende da come viene programmato, vedi paragrafo 5.1 e paragrafo 9.2.

Se il trasmettitore è di tipo multifunzione fare riferimento al manuale del trasmettitore, paragrafo "comandi inviati dal trasmettitore".

# **4.4 UTILIZZO DA APPLICAZIONE**

Per comandare la luce da applicazione è necessario fare le procedure di configurazione illustrate nel paragrafo 6.

#### **4.5 UTILIZZO CON COMANDI VOCALI**

Per comandare la luce da applicazione è necessario fare le procedure di configurazione illustrate nel paragrafo 7.

# **5 - GESTIONE CON RADIOCOMANDI**

Con queste procedure si possono programmare/cancellare trasmettitori compatibili di tipo multifunzione o di tipo generico

**Trasmettitori multifunzione, codici:** HB70-SLCT, HB70-SPCT, HB80-1C, HB80-1DIM, HB80-2L, HB80-30D, HB80-30RGBW, HB80-4C, HB80-4DIM, HB80-4L, HB90-6LT, ROUND-1SP, SENSA-M, SENSA-P, SENSA-R35M, SENSA-R35P, SENSA-R35T, SENSA-T, TOUCH-1, TOUCH-1CCT, TOUCH-1DIM, TOUCH-1SP, TOUCH-1L , TOUCH-1RGBW, TOUCH-3C, TOUCH-4DIM, TOUCH-CFU Nel caso di trasmettitori multifunzione le modalità di comando del trasmettitore dipendono dal modello utilizzato. Fare riferimento al manuale del trasmettitore, paragrafo "comandi inviati dal trasmettitore", tenendo presente che questo è un dispositivo di tipo: centrale monocolore= dimmer centrale bianco dinamico= CCT centrale rgb / rgbw= RGB/W **Trasmettitori generici (wireless bus), codici:** HB80-6G, MCU-TX4, TOUCH-1G, TOUCH-2G, TOUCH-4G, TOUCH-LOCK4, TOUCH-TX2, ROUND-1G Con i trasmettitori generici le funzioni associate al tasto sono: PRESSIONE BREVE: accensione/spegnimento della luce PRESSIONE LUNGA DA LUCE ACCESA: dimmer Up/Down della luce PRESSIONE LUNGA DA LUCE SPENTA: centrale monocolore= dimmer Up della luce centrale bianco dinamico= cambio temperatura della luce centrale rgb / rgbw= cambio colore È possibile personalizzare le funzioni dei trasmettitori generici con la procedura di paragrafo 8.1.

# **5.1 - PROGRAMMAZIONE DEI RADIOCOMANDI**

Con questa procedura si possono programmare trasmettitori compatibili di tipo multifunzione o di tipo generico

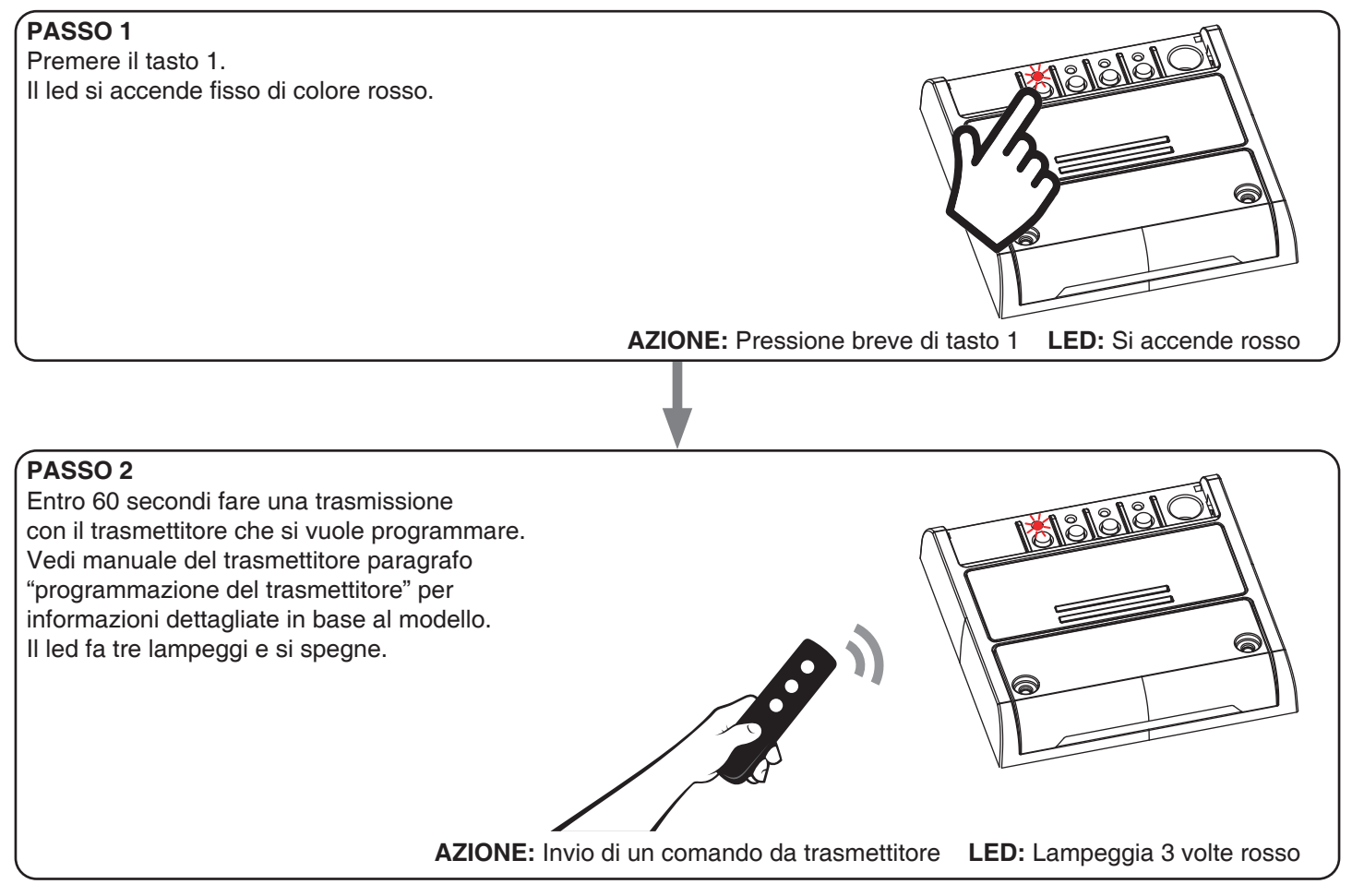

# **5.2 - CANCELLAZIONE DEI RADIOCOMANDI**

Con questa procedura si possono eliminare dalla memoria dei trasmettitori programmati.

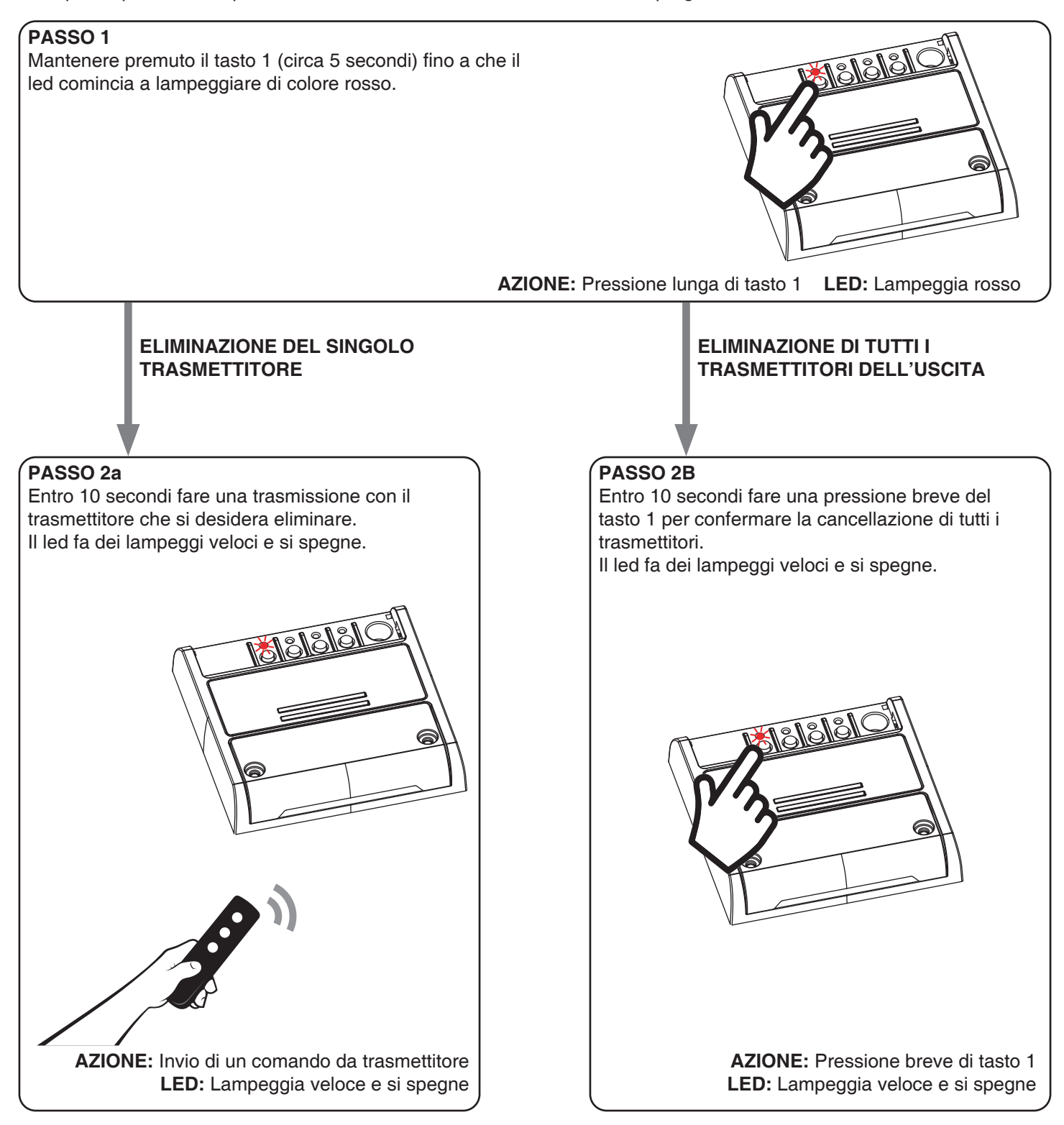

# **6 - GESTIONE DA APPLICAZIONE "OneSmart"**

Queste procedure permettono di gestire la luce dal proprio device (esempio: cellulare) tramite applicazione e di controllare l'impianto da remoto.

# **6.1 - CONNESSIONE ALL'APPLICAZIONE "OneSmart"**

Queste procedura connette la centralina all'applicazione. Va ripetuta per ogni centrale presente sull'impianto.

ATTENZIONE: per il funzionamento è necessario disporre di una rete wi-fi con accesso a internet alla quale collegare la centrale

# **PROCEDURA**

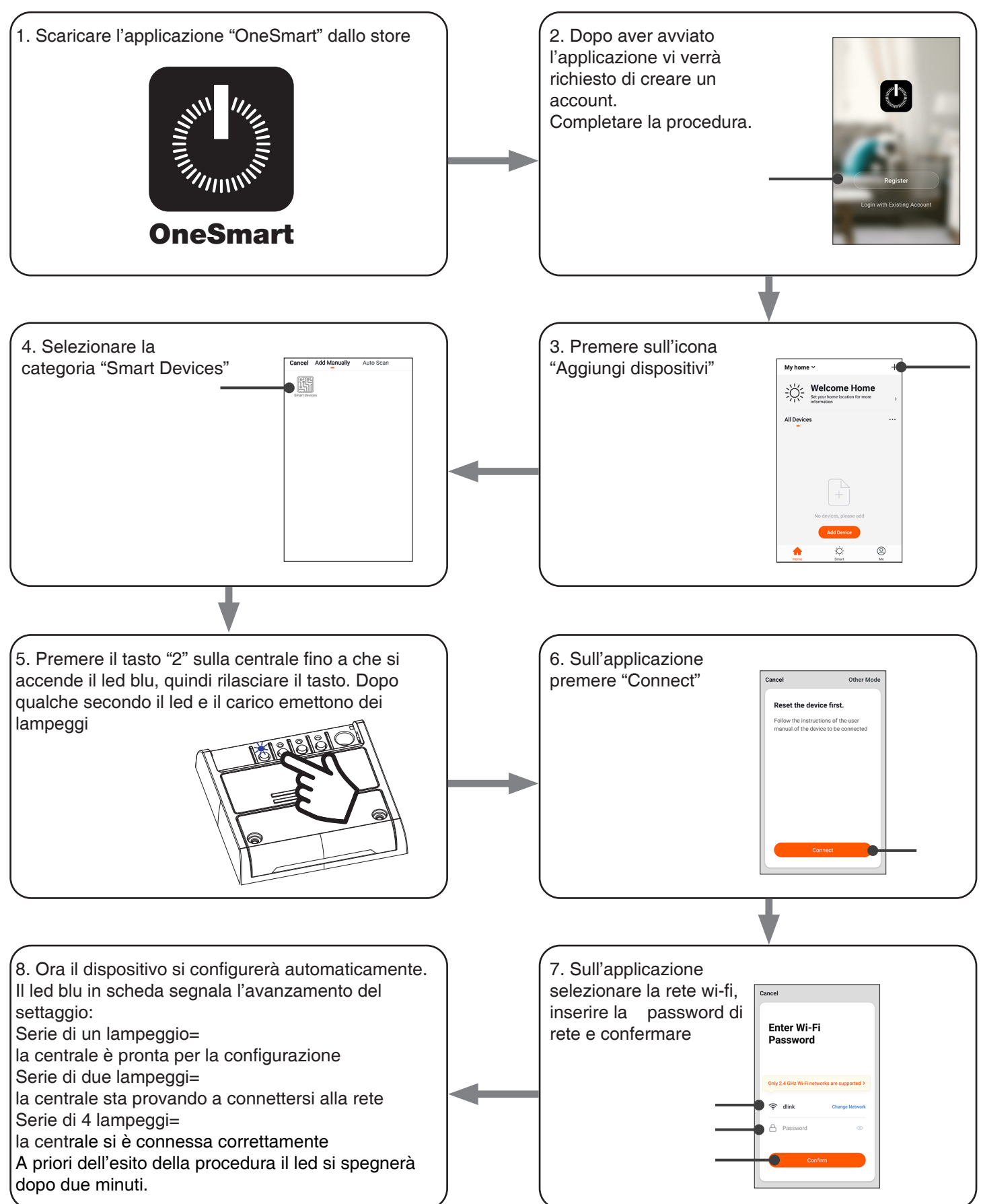

# **6.2 - UTILIZZO DI "ONESMART"**

Dopo aver configurato tutte le centraline è possibile controllare l'impianto da applicazione.

# **UTILIZZO**

Nel menu "La mia casa" (1) appaiono tutti i dispositivi associati alla casa. Per inviare un comando ad un dispositivo selezionarlo.

Premendo su "Smart" (2) è possibile aggiungere delle azioni sui dispositivi a seconda di determinate condizioni ed in determinati intervalli di tempo, sono previste due tipologie:

- Automazione (3): in base a una o più condizioni esegue una più azioni
- Scenario (4): esegue una o più azioni in base alla pressione di un pulsante su app
- •

# ESEMPI DI SCENARI:

- Spegni tutte le luci (spengo tutte le luci)
- Scenario film (imposto più luci all'intensità/colore desiderato)

# ESEMPI DI AUTOMAZIONI:

- Gestione di una luce in base all'orario
- Accensione di una luce al tramonto e spegnimento all'alba

# •

Premendo su "Mi" (5) si può accedere alle impostazione della casa e dell'account.

Da questo menù è possibile aggiungere membri alla casa per condividere la gestione dei dispositivi o creare nuove case.

# PROCEDURA PER L'AGGIUNTA DI UTENTI

1- Dal menù "Mi" (5) selezionare "Gestione casa" (7) e quindi andare sulle configurazioni della casa e individuare la voce "Aggiungi membri"

2- Inserire i dati dell'account "OneSmart" che si vuole aggiungere, arriverà una notifica sull'applicazione del nuovo utente con l'invito

# ATTENZIONE:

- Il nuovo utente deve aver già scaricato l'applicazione "OneSmart" e creato un account
- Sia l'utente "amministratore" che il "nuovo utente" all'interno dell'applicazione devono aver impostato la stessa "regione" (vai su "Account (2)-Account e sicurezza-Paese" per visualizzare e modificare il paese impostato)

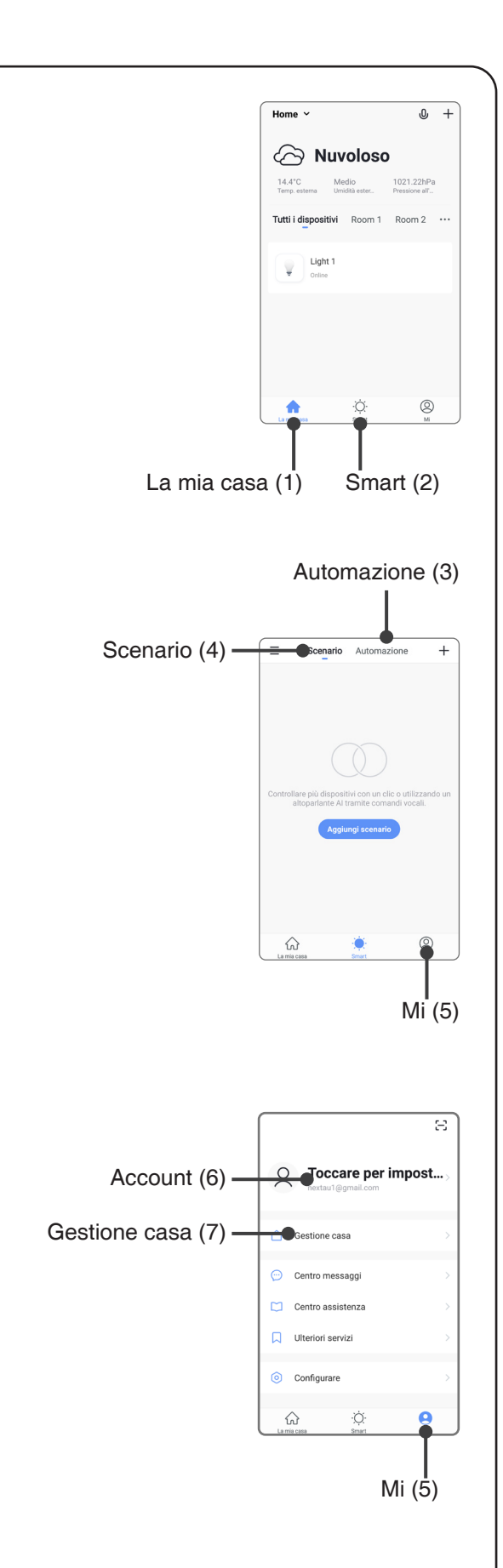

# **7 - GESTIONE CON COMANDI VOCALI**

Con questa procedura si può associare un account "OneSmart" ad un account Google o Alexa per abilitare il riconoscimento vocale.

# **7.1 - CONNESSIONE ALL'APPLICAZIONE "GOOGLE HOME"**

# **PROCEDURA**

ATTENZIONE: prima di procedere con questa procedura è necessario aver configurato l'account "OneSmart", vedi paragrafo 6.

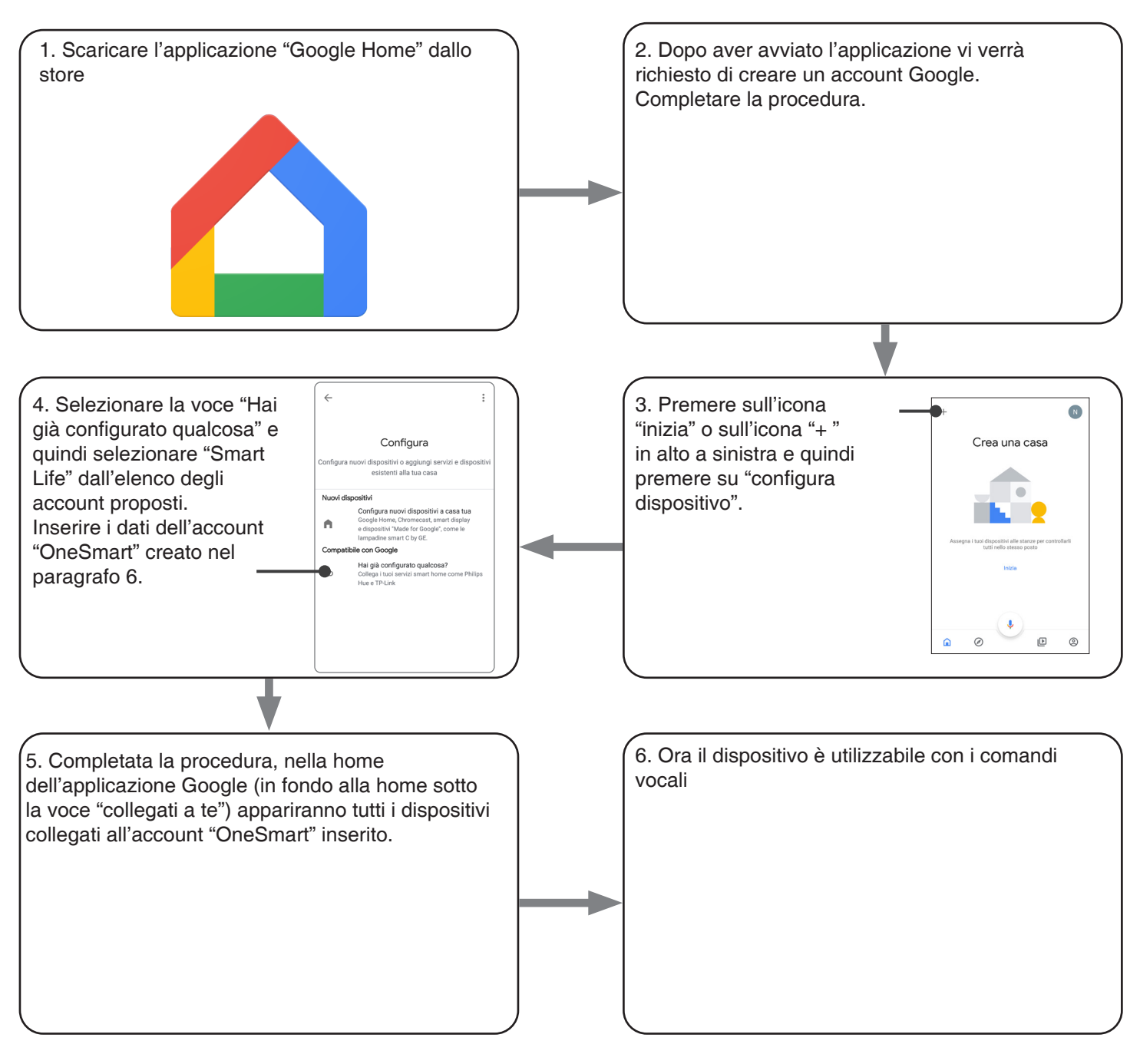

# NOTE:

se si aggiungono altri dispositivi nell'applicazione OneSmart, questi saranno automaticamente aggiunti sulla home di Google. Per poterli utilizzare con il riconoscitore vocale è necessario aggiungerli ad una stanza nell'applicazione Google Home, vedi step 6 della procedura.

Se i dispositivi non vengono aggiunti automaticamente, scollegare e ricollegare il proprio account partendo dallo step 3 di questa procedura da Google Home.

# **UTILIZZO DI "GOOGLE HOME"**

# **INVIO DEI COMANDI VOCALI**

Utilizzando il proprio cellulare (o tablet) Android è già possibile inviare comandi vocali tramite l'assistente nativo. Utilizzando un dispositivo Apple invece si può utilizzare il microfono presente all'interno dell'applicazione Google Home. Se si vuole aggiungere un dispositivo di riconoscimento vocale come "Google Home Mini" o "Google Home" seguire le procedure per abbinarli alla casa creata e in seguito questi saranno già associati anche alle luci.

# **ELENCO COMANDI VOCALI**

Di seguito alcuni esempi di comandi vocali dedicati alla luce:

DIMMER / RGB(W) / BIANCO DINAMICO OK Google, accendi/spegni \*nome luce\* o \*nome stanza\* OK Google, accendi/spegni le luci OK Google, imposta la luce a 50% OK Google, diminuisci la luce OK Google, spegni tutte le luci OK Google, metti \*nome luce\* o \*nome stanza\* al minimo/massimo

RGB(W) OK Google, trasforma la luce di \*nome luce\* o \*nome stanza\* verde OK Google, imposta la luce di \*nome luce\* o \*nome stanza\* a rossa

BIANCO DINAMICO OK Google, Bianco Floreale OK Google, Bianco Caldo OK Google, Bianco Freddo OK Google, Bianco o Bianco Navajo OK Google, Bianco Antico OK Google, Bianco Avorio OK Google, Bianco Fumo OK Google, Bianco Fantasma

# **UTILIZZO DELLE ROUTINE**

La centrale è compatibile con le Routine di Google.

L'applicazione Google Home permette di creare alcuni comandi vocali a piacimento da associare a una, o ad una sequenza di azioni.

Questo permette di creare degli scenari, ma anche di personalizzare il comando per ottenere una certa azione.

ESEMPIO DI SCENARI

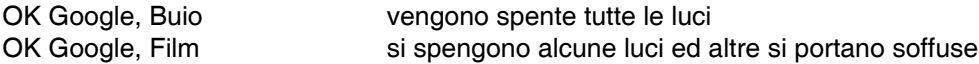

ESEMPIO DI COMANDI PERSONALIZZATI

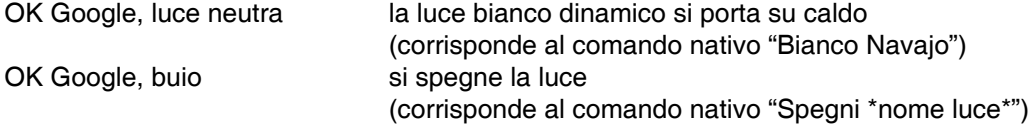

# **7.2 - CONNESSIONE ALL'APPLICAZIONE "AMAZON ALEXA"**

# **PROCEDURA**

ATTENZIONE: prima di procedere con questa procedura è necessario aver configurato l'account "Smart Life", vedi paragrafo 6.

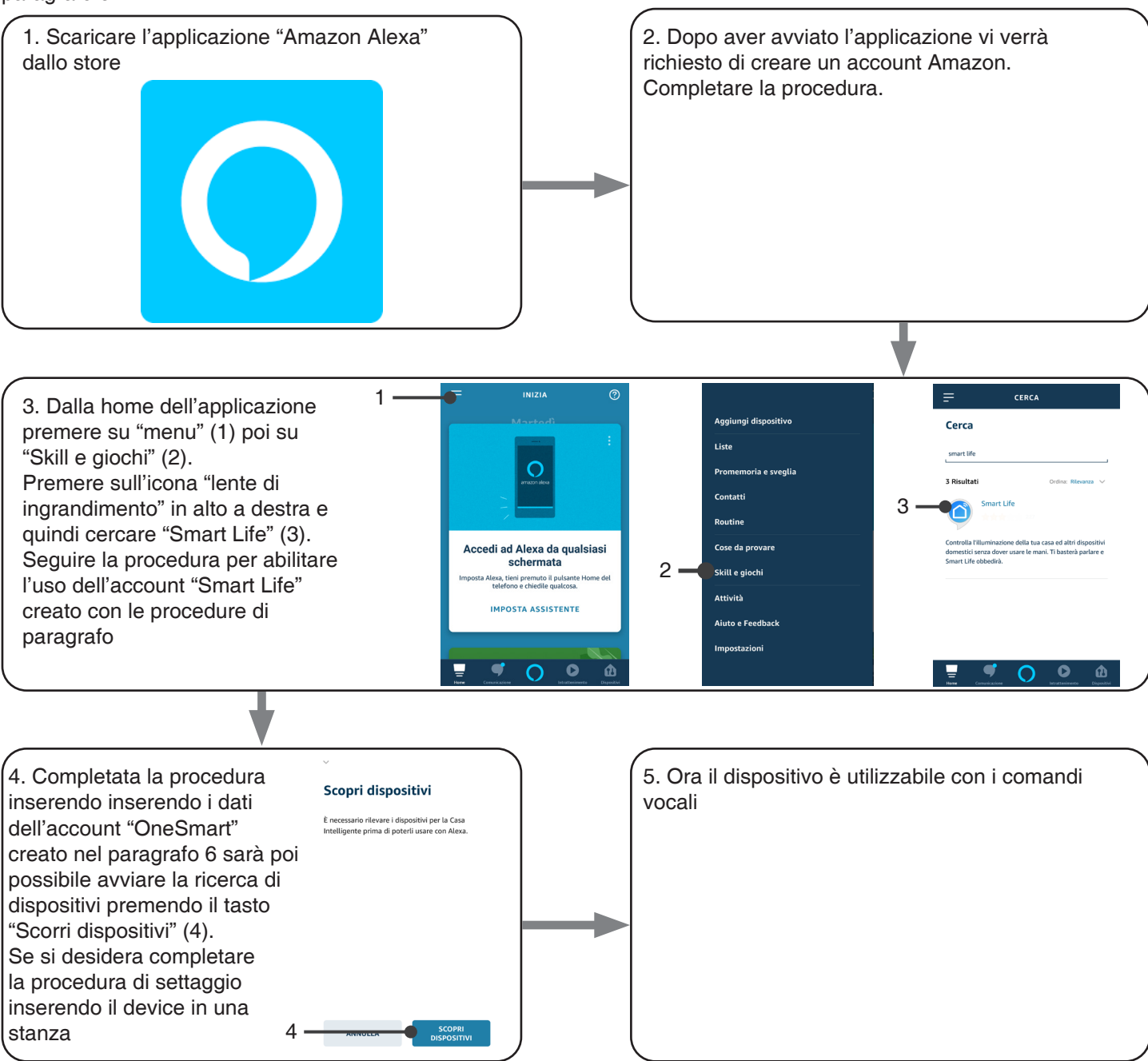

# **UTILIZZO DI "AMAZON ALEXA"**

# **INVIO DEI COMANDI VOCALI**

Utilizzando il proprio cellulare (o tablet) Android è già possibile inviare comandi vocali tramite l'applicazione Amazon Alexa.

Utilizzando un dispositivo Apple invece si può utilizzare il microfono presente all'interno dell'applicazione Amazon Alexa. Se si vuole aggiungere un dispositivo di riconoscimento vocale come google "Echo Dot" o "Echo Plus" seguire le procedure per abbinarli alla casa creata e in seguito questi saranno già associati anche alle luci.

#### **ELENCO COMANDI VOCALI**

Di seguito alcuni esempi di comandi vocali dedicati alla luce:

DIMMER / RGB(W) / BIANCO DINAMICO Accendi/spegni \*nome luce\* Imposta \*nome luce\* al 50% Metti \*nome luce\* o \*nome stanza\* al minimo/massimo

RGB(W) Metti/Imposta \*nome luce\* verde

# **UTILIZZO DELLE ROUTINE**

La centrale è compatibile con le Routine di Google. L'applicazione Alexa permette di creare alcuni comandi vocali a piacimento da associare a una, o ad una sequenza di azioni. Questo permette di creare degli scenari, ma anche di personalizzare il comando per ottenere una certa azione.

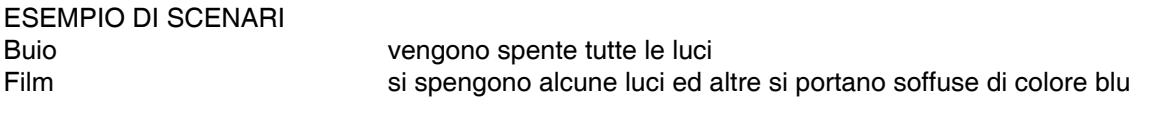

ESEMPIO DI COMANDI PERSONALIZZATI luce neutra la luce bianco dinamico si porta su caldo

buio si spegne la luce (corrisponde al comando nativo "Spegni \*nome luce\*")

# **8 - PROGRAMMAZIONI AVANZATE**

# **8.1 - PERSONALIZZARE LA FUNZIONE DEL TASTO DEI TRASMETTITORI DI TIPO "WIRELESS BUS"**

Con la seguente procedura è possibile impostare una funzione personalizzata al tasto del trasmettitore della famiglia "wireless bus".

RADIOCOMANDO GENERICO (WIRELESS BUS), CODICI: HB80-6G, MCU-TX4, TOUCH-1G, TOUCH-2G, TOUCH-4G, TOUCH-LOCK4, TOUCH-TX2, ROUND-1G

# **Approfondimenti sulle funzioni impostabili**

Funzione 6 - Play/Stop ciclo colore

Alla pressione breve del tasto il carico emette:

- un lampeggio per segnalare il play ciclo
- due lampeggi per segnalare lo stop ciclo

# Funzione 7 - Cambio velocità/effetto

Ad ogni pressione breve del tasto il carico emette:

- - un lampeggio per segnalare la velocità ciclo di 10 secondi
- - due lampeggi per segnalare la velocità ciclo di 30 secondi
- - tre lampeggi per segnalare la velocità ciclo di 90 secondi
- - quattro lampeggi per segnalare la velocità ciclo di 4 minuti
- - cinque lampeggi per segnalare la velocità ciclo di 15 minuti
- - sei lampeggi per segnalare la velocità ciclo di 1 ora

Ad ogni pressione lunga del tasto il carico si imposta su un differente ciclo:

- il ciclo colore visualizza tutte le tonalità
- ciclo colore con tonalità verde e azzurro
- ciclo colore con tonalità azzurro e viola
- ciclo colore con tonalità blu, viola e rosa
- ciclo colore con tonalità rosso e arancione
- ciclo colore con tonalità arancione e giallo

# Funzione 8 - Memo

Ad ogni pressione breve del tasto il carico emette un lampeggio per segnalare la memorizzazione dello stato corrente della luce per le future accensioni.

Se la pressione del tasto avviene da luce spenta, la memorizzazione viene disattivata e la luce si riaccenderà all'ultimo valore impostato, come da default.

Vedi paragrafo 9.1

# PROCEDURA

# **PASSO 1**

Premere il tasto 1. Il led si accende fisso di colore rosso.

**AZIONE:** Pressione breve di tasto 1 **LED:** Si accende rosso

# **PASSO 2**

Fare una pressione breve del pulsante 2 sulla ricevente e contare il numero di lampeggi emessi dal led.

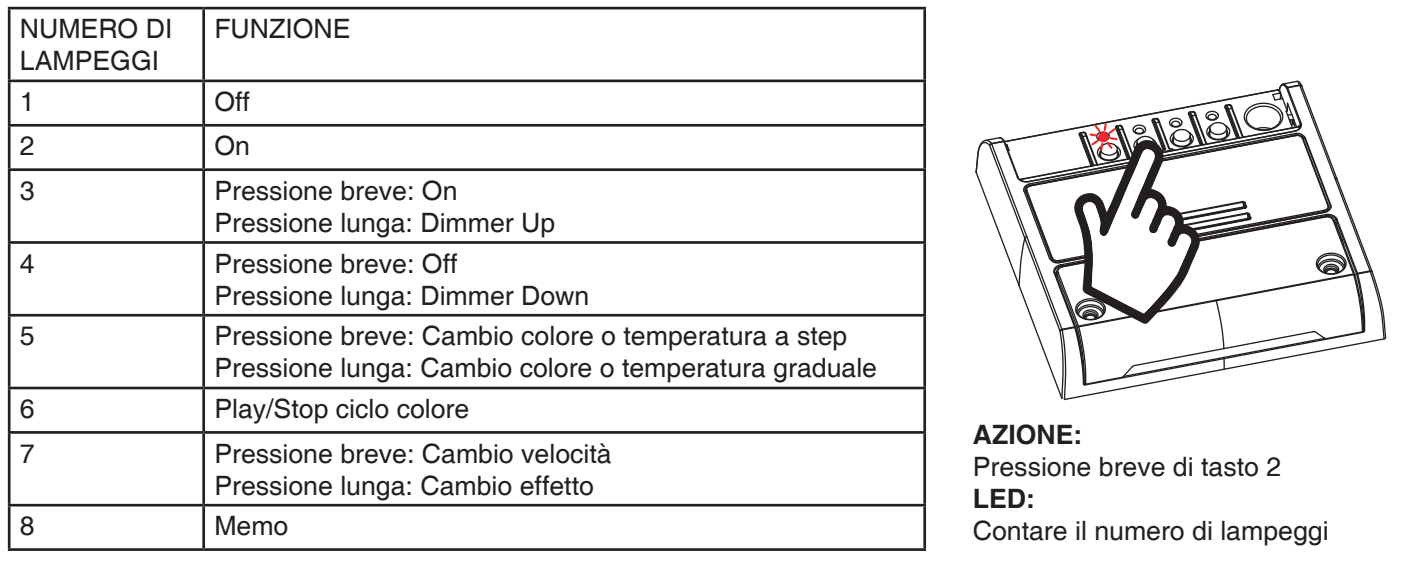

# **PASSO 3**

Fare una pressione breve del tasto 2 durante il lampeggio corrispondente alla funzione desiderata per terminare il conteggio. Il led si accende fisso.

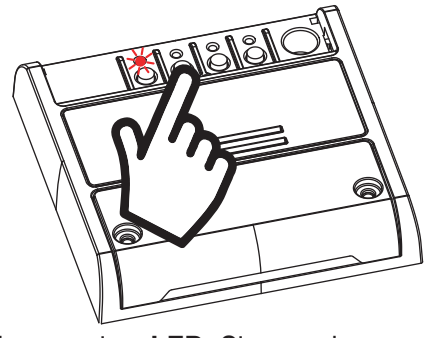

**AZIONE:** Pressione breve di tasto 2 durante il lampeggio **LED:** Si accende rosso

# **PASSO 4** Entro 60 secondi fare una trasmissione con il trasmettitore che si vuole programmare. Vedi manuale del trasmettitore paragrafo "programmazione del trasmettitore" per informazioni dettagliate in base al modello. Il led fa tre lampeggi e si spegne. **AZIONE:** Invio di un comando da trasmettitore **LED:** Lampeggia e si spegne

# **8.2 - STATO DELLO STATO DELLA LUCE ALL'ALIMENTAZIONE DELLA SCHEDA**

Default: Ultimo valore prima della mancanza di alimentazione

Con questa procedura si imposta lo stato della luce quando la centralina viene alimentata (utile ad esempio se la centrale è alimentata da un interruttore generale o da un orologio a monte).

#### PROCEDURA

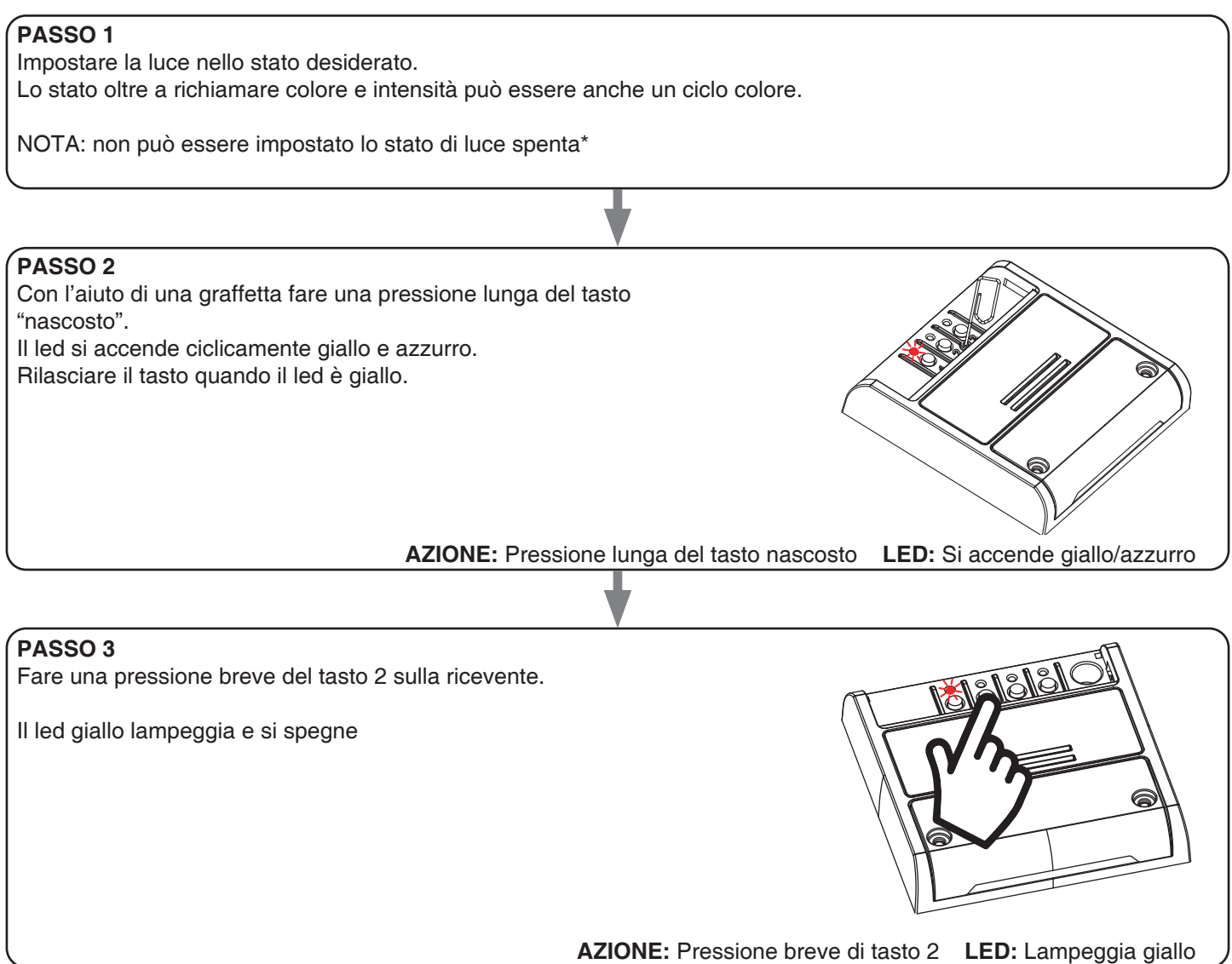

# **\* disattivazione della funzione**

Se al passo 1 della procedura imposto la luce spenta, la centrale riporta lo stato della luce all'alimentazione ai valori di default

# **8.3 - IMPOSTAZIONE DI UNA TEMPORIZZAZIONE**

Default: 24 ore

Con la seguente procedura è possibile introdurre una temporizzazione per spegnere automaticamente la luce. Tutti i comandi fanno ripartire il conteggio del tempo, ad esclusione dei seguenti che spegneranno immediatamente la luce: pressione breve dell'ingresso via filo, comando di off da trasmettitore, da applicazione o vocale.

# PROCEDURA

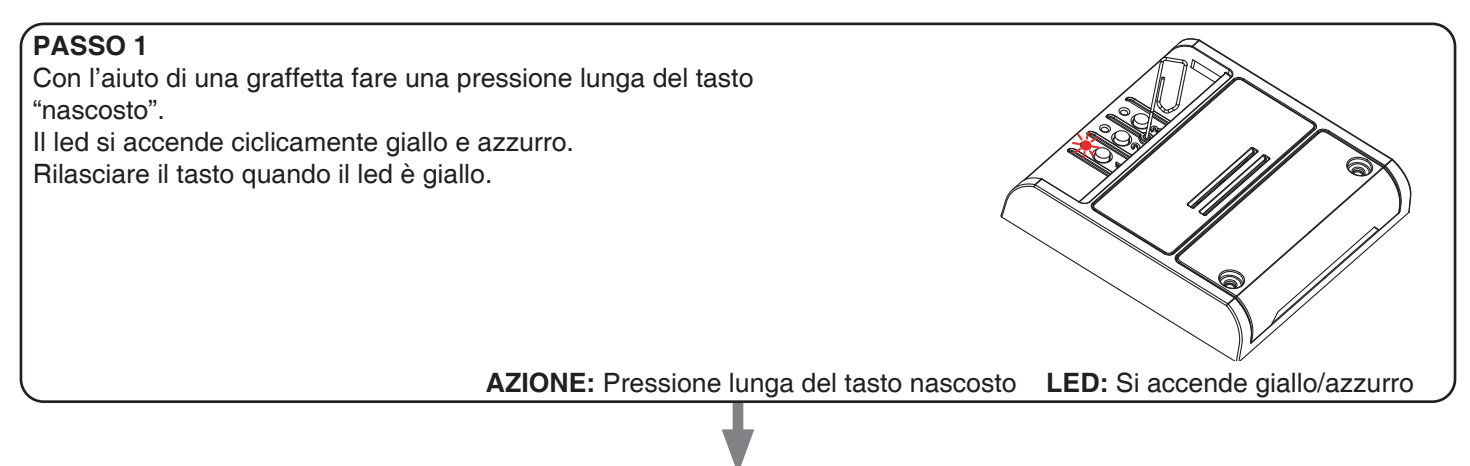

# **PASSO 2**

Fare una pressione breve del pulsante 1 sulla ricevente e contare il numero di lampeggi emessi dal led.

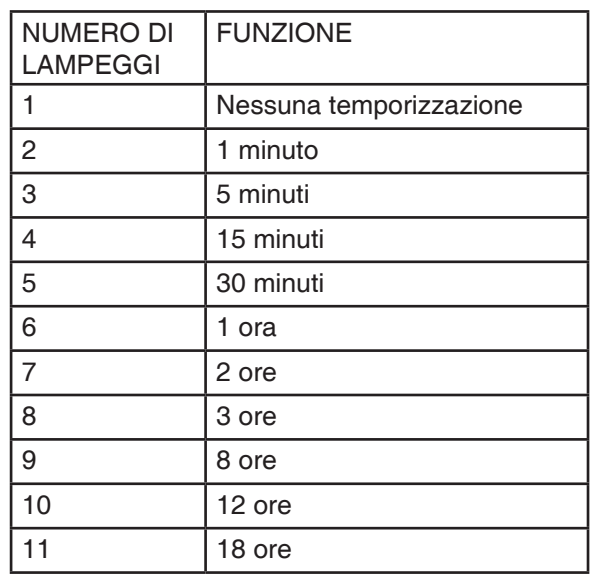

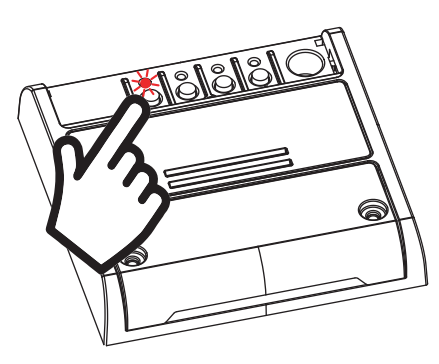

**AZIONE:** Pressione breve di tasto 1 **LED:** Contare il numero di lampeggi

#### **PASSO 3**

Fare una pressione breve del tasto 1 durante il lampeggio corrispondente alla funzione desiderata per terminare il conteggio. Il led si spegne.

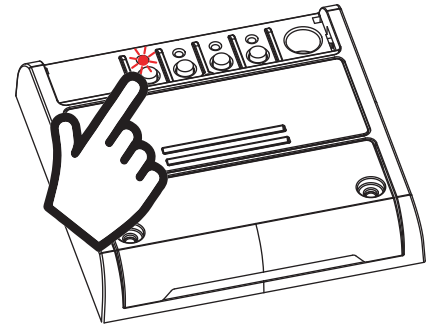

**AZIONE:** Pressione breve del tasto 1 durante il lampeggio **LED:** Si spegne

# **8.4 - IMPOSTAZIONE DEL TIPO DI INGRESSI**

Default: Funzionamento con pulsante

Con questa procedura è possibile selezionare la tipologia di dispositivi collegati all'ingresso via filo. I dispositivi possono essere settati come pulsanti o interruttori.

# PROCEDURA

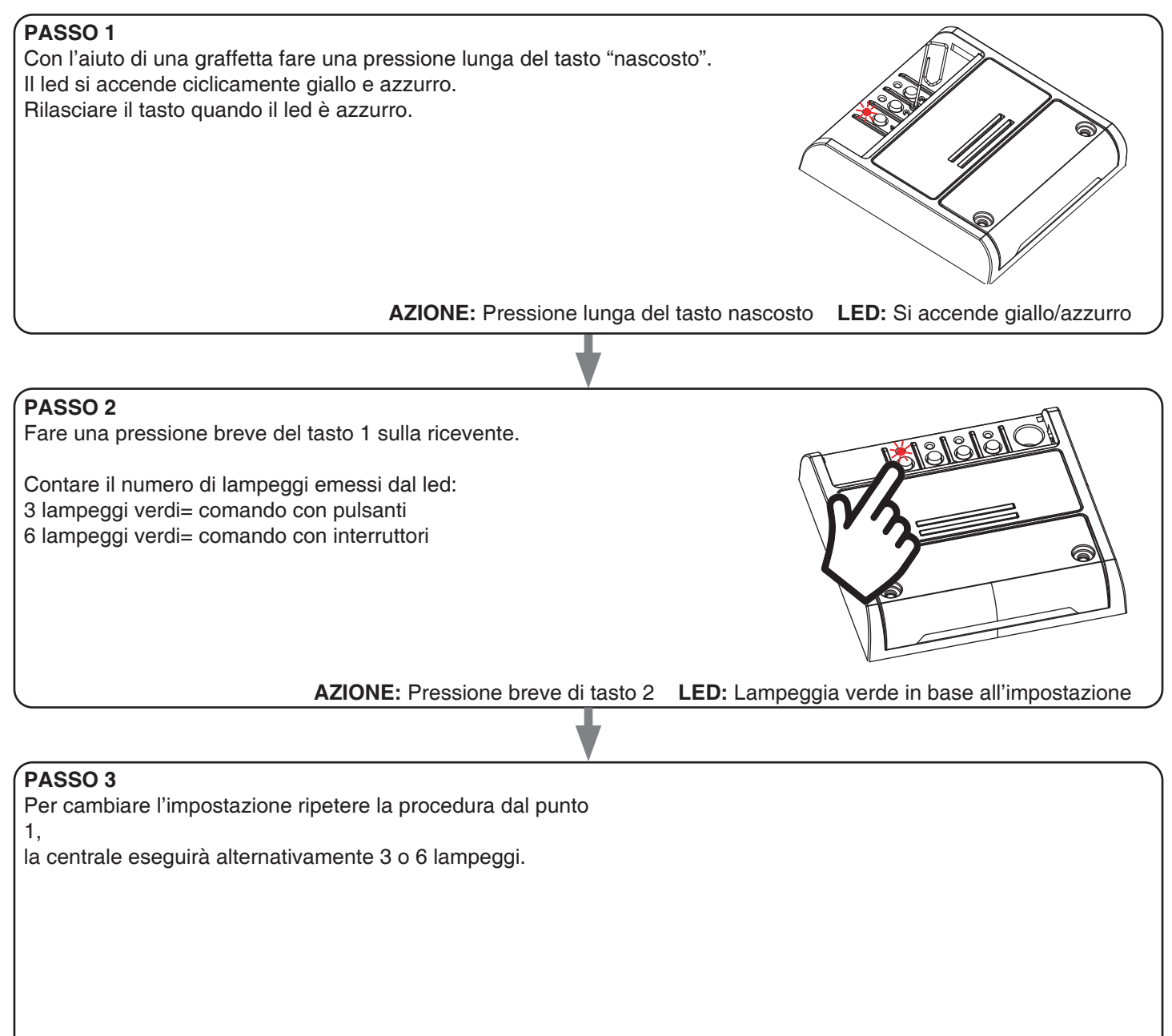

# **8.4 - RESET AI PARAMETRI DI FABBRICA**

Con questa procedura si imposta la centrale con i parametri di fabbrica.

ATTENZIONE: l'unico settaggio che non verrà cancellato sarà l'eventuale associazione all'applicazione "OneSmart" (vedi paragrafo 6). Per modificare o eliminare anche questo parametro rifare la procedura.

PROCEDURA

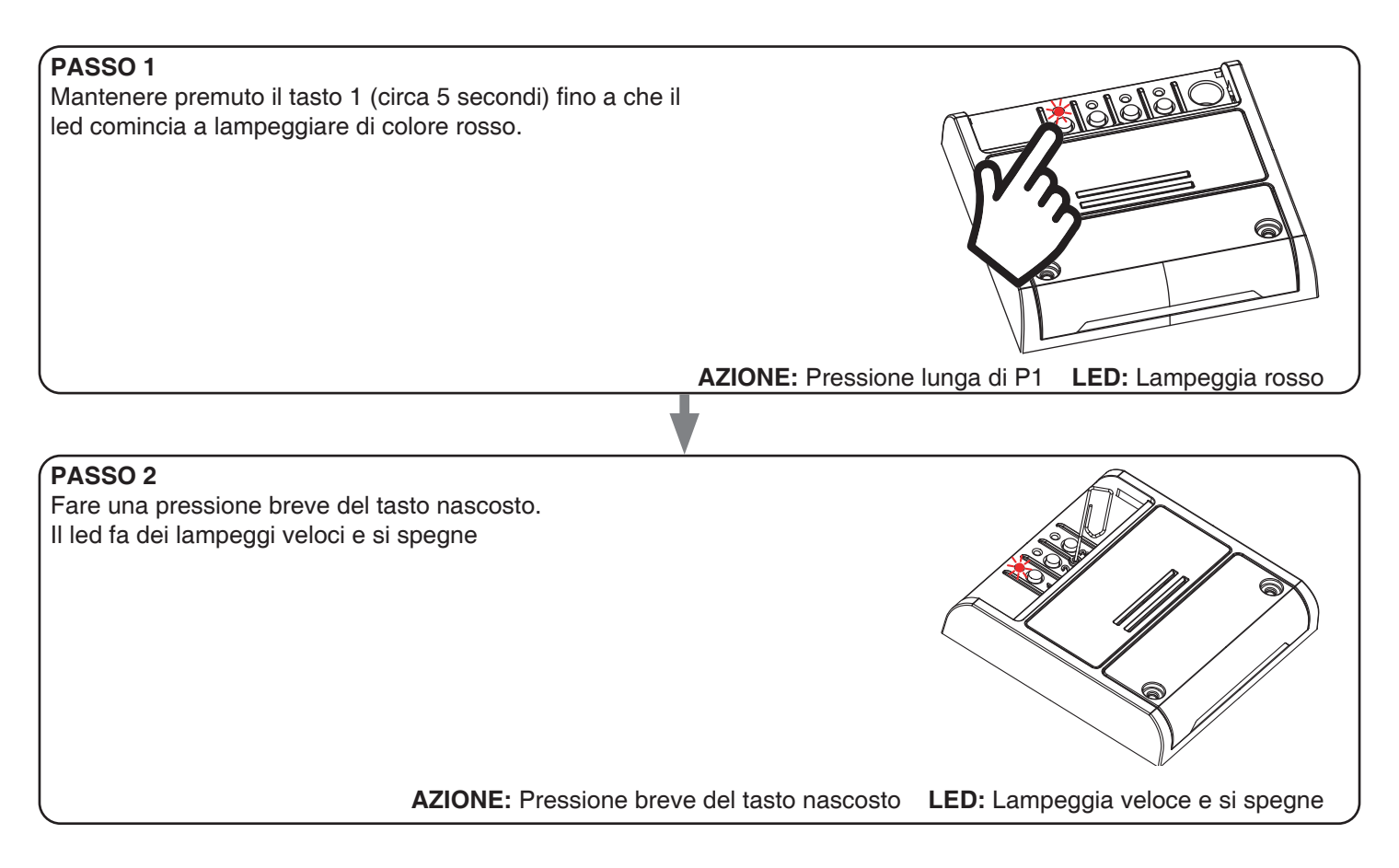

# **9 - APPROFONDIMENTI**

# **9.1 - IMPOSTAZIONE SULLO STATO DELLA LUCE (FUNZIONI DI MEMORIA)**

#### **Impostazioni di default**

La centrale ha i seguenti valori di default: LUCE ALL'ALIMENTAZIONE DELLA SCHEDA: ultimo valore prima della mancanza di alimentazione LUCE ALL'ACCENSIONE DA TASTO FILARE O COMANDO RADIO: ultimo valore prima dello spegnimento

Questi valori possono essere modificati:

#### **Modifica dello stato della luce all'alimentazione della scheda**

Con una procedura sulla centrale posso impostare uno stato della luce nel momento in cui viene tolta e ridata tensione. Vedi paragrafo 8.2.

#### **Modifica dello stato della luce all'accensione da tasto o telecomando**

Di default quando la luce viene accesa da telecomando o tasto filare, essa si porta sullo stato precedente allo spegnimento.

La modifica di questo valore può essere fatta da trasmettitori di tipo multifunzione dedicati o da trasmettitori di tipo generico programmati con la funzione 8 della procedura di paragrafo 8.1.

Se invio un memo via radio da luce accesa la centrale memorizza il valore corrente e lo utilizza per tutte le future accensioni via filo o via radio.

Lo stato oltre a richiamare colore e intensità può essere anche un ciclo colore.

#### DISATTIVAZIONE DELLA FUNZIONE

Se invio un comando radio "memo" da luce spenta, la centrale riporta lo stato della luce all'accensione ai valori di default.

Questi comandi non incidono sullo stato della luce all'alimentazione della scheda.

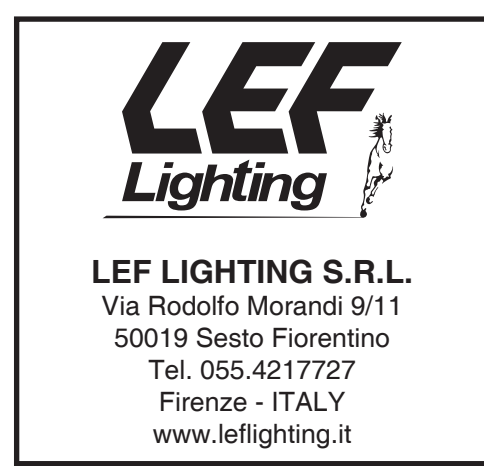

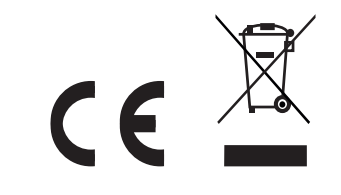